### **Recording System VMIB Announcement**

An Attendant station in the system can record the voice announcements as system greetings and prompts.

System greetings must be recorded before use. System prompts in user's language are contained as default in VMIB. Users can also modify those prompts.

Prompts for date and time are contained in VMIB to be used for date and time stamping. With the help of these prompts, users can understand when the voice message has arrived. Prompts for date and time are also built-in and recorded in the user's language.

# **Operation**

To record system greetings from the Attendant station

- 1. Press the [TRANS/PGM] button and dial 06.
- 2. Dial the message number. Then you will hear the announcement "Press the # key to record." If there is already a recorded message in the number dialed, a corresponding message will be played.
- 3. Dial # to start recording. Start the recording after hearing the announcement "Record your message" and hearing the confirmation tone.

-or-

Dial \* to record using an external music port on the MBU.

4. Press the [HOLD/SAVE] button to finish recording. Then a confirmation tone sounds and you can record the next one.

Pressing the [SPEAKER] button while recording, stops the recording and the recorded message is saved.

To delete system greetings from the Attendant station:

- 1. Press the [TRANS/PGM] button.
- 2. Dial the code 06.
- 3. Dial the appropriate message number (when there is a recorded message in the number dialed, the recorded message is played).
- 4. Press the [SPEED] button while the message is playing to delete it.

To add additional message on VMIB message:

- 1. Press the [ADD] soft button while listening to the message (on 7208D/7224D).
- 2. Record additional message.
- 3. Press the [HOLD/SAVE] button.

To rewind the current message:

Press the [REWIND] soft button, the message is rewound with the VM MSG Rewind Timer (on 7208D/7224D).

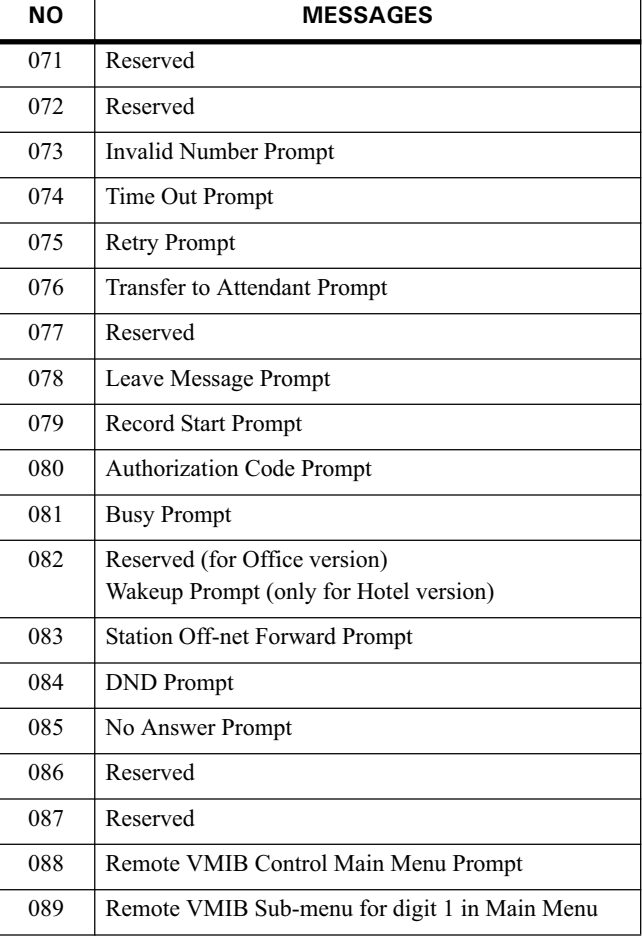

## **SYSTEM PROMPT MESSAGES (FIXED)**

**VERTICAL SBX IP 320 Features & Operation Guide** 

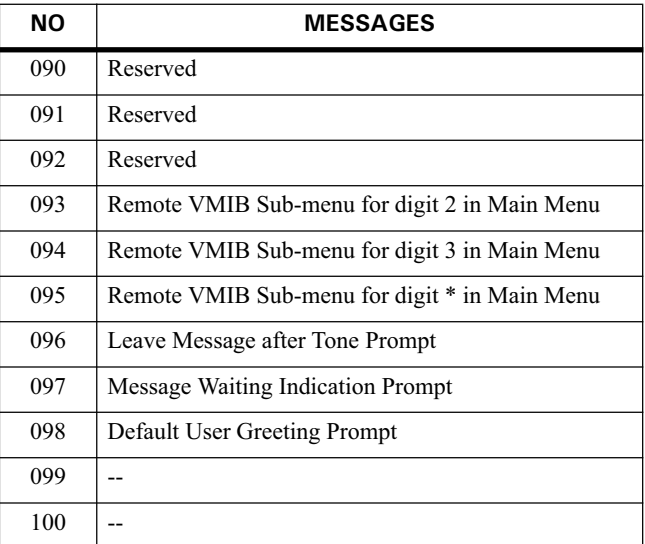

# **SYSTEM PROMPT MESSAGES (FIXED)**

#### **Conditions**

- System Greeting messages are 001-070 by default. You can select one of 70 messages.
- System Prompt messages are 071-100 by default. The number is message and user cannot change the numbering plan arbitrarily, but users can modify those prompts by recording their own messages in the number.
- System greetings and prompts can be recorded only at system attendant station.
- There is no time limit to record system greetings and prompts at the attendant station.
- If the VMIB is not installed in the system, it is impossible to record system greetings and prompts. An error tone will sound if an attempt is made to record system greetings and prompts in a system without a VMIB.
- If there is a recorded message in the bin, the previously recorded message is played when user dials the message number.
- If you stop recording by pressing the [SPEAKER] button or go on-hook while recording, the already recorded message is saved. You should delete the recorded message to cancel the recording.
- To record or delete a message at attendant station, all the VMIB ports should be in the idle state.

**VERTICAL SBX IP 320 Features & Operation Guide**